# **"DISEÑO E IMPLEMENTACIÓN DE UN PROTOTIPO DE SERVIDOR ELEARNING CON MOODLE PORTABLE CON INTERFAZ WEB MEDIANTE USO DE HARDWARE Y SOFTWARE LIBRE**

Paúl Geovanny Amén Mora Robert Antony Coloma Clavijo Ing. Marcos Millán Traverso Facultad de Ingeniería en Electricidad y Computación) Escuela Superior Politécnica del Litoral (ESPOL) Campus Gustavo Galindo, Km 30.5 vía Perimetral Apartado 09-01-5863. Guayaquil-Ecuador [pamen@espol.edu.ec](mailto:pamen@espol.edu.ec) [racoloma@espol.edu.ec](mailto:racoloma@espol.edu.ec) [mmillan@fiec.espol.edu.ec](mailto:mmillan@fiec.espol.edu.ec)

#### **Resumen**

*El proyecto es un prototipo e-learning móvil, para complementar la interacción entre el maestro y sus estudiantes de una forma dinámica, llamativa, de modo que incentive al alumno que ponga un mayor interés en el proceso de aprendizaje. Para la realización de la plataforma se utilizaron diferentes tecnologías de libre distribución. El prototipo está formado por un enrutador inalámbrico casero, un mini computador y una aplicación web de software libre permitiendo la interactividad de forma digital entre el estudiante y el maestro en el aula de clase. El producto puede abastecer una gran cantidad de usuarios conectados al mismo tiempo, con lo cual se pensó en un hardware lo suficientemente capaz de suplir todas estas necesidades, pero que a su vez no pierda esa movilidad. El equipo permite que el maestro pueda realizar diferentes actividades mediante la aplicación web sin necesidad de contar con acceso a internet y lo pueda utilizar en sus diferentes cursos, el equipo está desarrollado en un ambiente donde tanto su sistema operativo como sus aplicativos son totalmente gratuitos y no infringen con ninguna ley, el proyecto se centra en que los estudiantes se integren más al uso de recursos informáticos para su desempeño académico como herramientas de aprendizaje. La facilidad y la movilidad que ofrece este dispositivo es algo novedoso y rompe el clásico esquema que se tenía acerca de un aula virtual, en el cual una persona que tenga los amplios conocimientos informáticos era la única persona que tenía acceso a la administración del aplicativo, con este proyecto nos enfocamos en que el propio usuario cree y administre su aula virtual.*

**Palabras Claves:** *e-learning, digital, móvil, libre distribución, servidor web, mini computador, conexión.* 

#### **Abstract**

*The project is a prototype mobile e-learning, to complement the interaction between teacher and students in a dynamic, eye-catching way, so that you encourage the student who put a greater interest in the learning process. Different free distribution technologies were used for the realization of the platform. The prototype consists of a home wireless router, a mini computer and a web application of free software allowing interactivity digitally between the student and the teacher in the classroom. The product can provide a large number of users connected at the same time, which was thought in hardware sufficiently able to meet all these needs, but which at the same time don't miss that mobility. The equipment allows teacher can perform different activities through the web application without having internet access and can use it in their different courses, equipment is developed in an environment where both your operating system and its applications are completely free of charge and does not infringe any law, the project focuses on that students be more integrated into the use of computing resources for their academic performance as learning tools. Ease and mobility offered by this device is something novel and breaks the classical scheme that had about a virtual classroom, in which a person having computer knowledge was the only person who had access to the administration of the application, with this project we focus on the user to create and manage your virtual classroom.*

**Keyword***s: mobile e-learning, free software, Wireless router, web service, minicomputer, connection.*

#### **1. Antecedentes y Justificación**

#### **1.1 Objetivos**

- Diseñar un prototipo de servidor e-learning con moodle portable con interfaz web mediante uso de hardware y software libre.
- Implementar un servidor e-learning con moodle portable con conexión inalámbrica e alámbrica entre los usuarios.
- Realizar una actividad en un aula de clases con fines de interacción entre los estudiantes y el dispositivo portable.

#### **1.2 Antecedentes**

De acuerdo a los avances tecnológicos, que se van dando en nuestro país, las personas a una temprana edad aprende con gran facilidad el uso de celulares inteligentes, tablets, computadoras, lo que facilita el uso de herramientas de aula virtual, pero que tiene un inconveniente el acceso a este tipo de aplicativos se requiere de una conexión a internet, en el cual los padres no estarían dispuestos a adquirir planes para el acceso a internet a niños de muy temprana edad.

Otro inconveniente es que el uso de aulas virtuales en instituciones requiere de una gran infraestructura de red, lo que económicamente es muy caro y se necesitaría de un personal con conocimientos informáticos, el cual siempre este supervisando y dando un mantenimiento adecuado.

Muchas de las instituciones que cuentan con una infraestructura de red, en algunas situaciones, esta infraestructura no abastecen a la demanda que se requiere lo que imposibilita el uso de las herramientas de aula virtual

# **2. Diseño, características del E-learning Móvil**

El dispositivo fue pensado tanto en las necesidades del usuario, como en lo novedoso que podía ser, pues está enfocado a la portabilidad, otra característica importante es la conectividad, ya que el producto puede abastecer una cantidad de 25 usuarios conectados al mismo tiempo, con lo cual se pensó en un hardware lo suficientemente capaz de suplir todas estas necesidades, pero que a su vez no pierda movilidad, por esto nos hemos enfocado en dos principales dispositivos importantes los cuales son:

 Mini computador CubieBoard 2 con una tarjeta micro SD de 16 GB [1].

 Enrutador inalámbrico doméstico modelo TP-Link TL-WR841N [2].

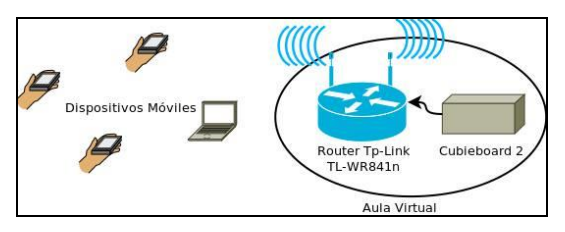

**Figura 1.** Estructura E-learning Móvil

Como se observa en la figura 1 se observa como es el diseño e interacción de los usuarios con el dispositivo, los usuarios realizarán las peticiones de acceder al aplicativo de aula virtual y es donde el enrutador realiza de mediador para transmitir la información de cada uno de los usuarios hacia el servidor, el cual es el minicomputador y es en este dispositivo se realiza la instalación del aplicativo que funciona vía web.

# **2.1 Servicios para el funcionamiento del Elearning Móvil**

Los requisitos y configuración para el dispositivo móvil son los siguientes servicios:

 Instalar y configurar una distribución de Linux en el mini PC (CubieBoard 2)

- Instalar y configurar un servidor web [3].
- Instalar y configurar el servicio de PHP.

 Instalar y configurar un gestor de base de datos para almacenar la información de la plataforma móvil e-learning.

 Instalar y configurar una aplicación de aula virtual (Moodle) a la que se puede acceder vía web.

# **3. Aula Virtual**

Moodle es una plataforma de aprendizaje diseñada para proporcionar a educadores, administradores y estudiantes un sistema integrado único, robusto y seguro para crear ambientes de aprendizaje personalizados. Moodle es un sistema de gestión de cursos de código abierto de distribución libre basado en una pedagogía de aprendizaje social [4]. Los principales Módulos con los que cuenta Moodle son los siguientes [5]:

Módulo base de datos: Esta actividad permite al administrador del sistema registrar o inscribir a sus alumnos en formularios que estarán guardadas en una base de datos (MySQL).

Módulo tareas: Permite la entrega de tareas cuando el alumno esté conectado al CubieBoard 2 del docente, donde el alumno pueda subir archivos para que puedan ser revisadas por el profesor.

Módulo de recursos: Permite a los docentes de facilitar contenidos en formato digital a los alumnos inscritos al cursos, como por ejemplo presentaciones en Power Point, PDF, Word, Videos, tutoriales y todo tipo de contenido multimedia.

Módulo de lección: Permite realizar a los docentes una actividad de lección o examen el cual puede realizar un banco de preguntas y reutilizar dichas<br>preguntas para las actividades mencionadas para las actividades mencionadas anteriormente [6].

Módulo de consulta: Permite realizar a los estudiantes o integrantes de un curso votaciones acerca de un tema o recibir respuestas de cada tema por parte de los estudiantes

Módulo de foro: Permite realizar foros exclusivamente para profesores, para todos los integrantes de la aplicación o exclusivo acerca de un tema [7].

Modulo diario: Los diarios constituyen información privada entre el estudiante y el profesor.

Cada entrada en el diario puede estar motivada por una pregunta abierta, la clase entera puede ser evaluada en una página con un único formulario, por cada entrada particular de diario, los comentarios del profesor se adjuntan a la página de entrada del diario y se envía por correo la notificación.

Modulo taller: Permite realizar actividades en grupo o individualmente es muy parecida al módulo de tareas se pueden entregar tareas, materiales interactivos con la herramienta de texto en línea [8].

Modulo wiki:

- El profesor puede crear este módulo para que los alumnos trabajen en grupo en un mismo documento.
- Todos los alumnos podrán modificar el contenido incluido por el resto de compañeros.
- De este modo cada alumno puede modificar el wiki del grupo al que pertenece, pero podrá consultar todos los wikis.
- El wiki sirve como base para mantener comunicación constante con los integrantes de un grupo de estudio [9].

Para mayor información acerca de los demás módulos de la aplicación Moodle de referencia sírvase en [5].

# **4. Pruebas y Resultados**

Durante el desarrollo del proyecto se intentó diferentes configuraciones, la primera fue con el CubieBoard y una tarjeta de red inalámbrica que se conecta a uno de sus puertos USB pero los resultados no fueron los esperados, pues solo 7 estudiantes pudieron estar en línea, esto se dio debido a que el firmware de la tarjeta USB estaba diseñada para abastecer un máximo de 8 usuarios a la vez. Luego se probó con el servidor web, el servicio PHP, la base de datos y la aplicación Moodle instalados en un enrutador que tenía la posibilidad de conectarle una memoria al puerto USB, la primera dificultad que se tuvo fue que no se podía instalar versiones recientes de Moodle porque el sistema demoraba mucho en cumplir las peticiones, así que se tuvo que instalar una versión desactualizada que aunque iba más fluida también demoraba mucho tiempo cuando estuvieron conectados todos los estudiantes registrados. Esto sucedió porque enrutador de bajo costo no está diseñado para correr aplicaciones web tan pesadas como lo es el Moodle, el hardware no es suficiente para procesar tan rápido las peticiones de los usuarios conectados al aula virtual, tanto el procesador como la memoria RAM del enrutador eran muy limitadas y para este tipo de aplicaciones web se requiere una respuesta rápida a las peticiones de los usuarios. Por último probamos con el CubieBoard y un enrutador funcionando simultáneamente, en la mini PC se instaló la aplicación Moodle y para poder acceder al aula virtual desde los dispositivos móviles se conectaban por medio del enrutador. Los resultados fueron los siguientes:

| ina                                               | ር★☆                      |
|---------------------------------------------------|--------------------------|
| <b>ProyectoEM</b>                                 | 23/27                    |
| Wireless network                                  | 18 min ago               |
| $6^{\circ}$ 192.168.1.152<br>40:F3:08:80:FA:62    | Murata Manufactuaring    |
| $6^{\circ}$ 192.168.1.153<br>F0:24:75:3E:C6:57    |                          |
| $6^{\circ}$ 192.168.1.158<br>EC:1F:72:30:BC:DA    |                          |
| $6^{\circ}$ 192.168.1.181                         | <b>SERGIO</b>            |
| 08:D8:33:E8:73:5F                                 | Shenzhen RF Technology   |
| 192.168.1.183                                     | <b>My Phone</b>          |
| BC:F5:AC:E3:25:08                                 | <b>LG Electronics</b>    |
| $6^{\circ}$ 192.168.1.189                         | intifada                 |
| 18:CF:5E:7C:ED:B5                                 | Liteon Technology        |
| 0 <sup>9</sup> 192.168.1.197                      | <b>JAVIER-CASA</b>       |
| 28:E3:47:E5:AD:F1                                 | <b>Liteon Technology</b> |
| $6^{\circ}$ 192.168.1.204                         | iPad-Air-de-Jean-Paul    |
| 90:B9:31:DE:96:E4                                 | Apple                    |
| 0 <sup>0</sup> 192.168.1.218<br>02:85:04:81:95:46 |                          |
| O 192.168.1.219                                   | iPod-touch               |
| 80:E6:50:C8:8F:72                                 | Apple                    |
| 0192.168.1.232                                    | <b>USUARIO-PC</b>        |

**Figura 2.** Usuarios conectados al Dispositivo

Como se observa en la figura 2 en total se pudieron conectar 23 equipos entre ellos, 20 son estudiantes que llevaron sus dispositivos móviles y los otros dos equipos corresponden al teléfono y la laptop del profesor esta prueba se la realizó en el COPOL (Colegio Politécnico) se les tomó una pequeña evaluación y todo transcurrió sin ningún inconveniente.

En la figura 3 a continuación se observa la calificación que obtuvieron los estudiantes que rindieron la evaluación.

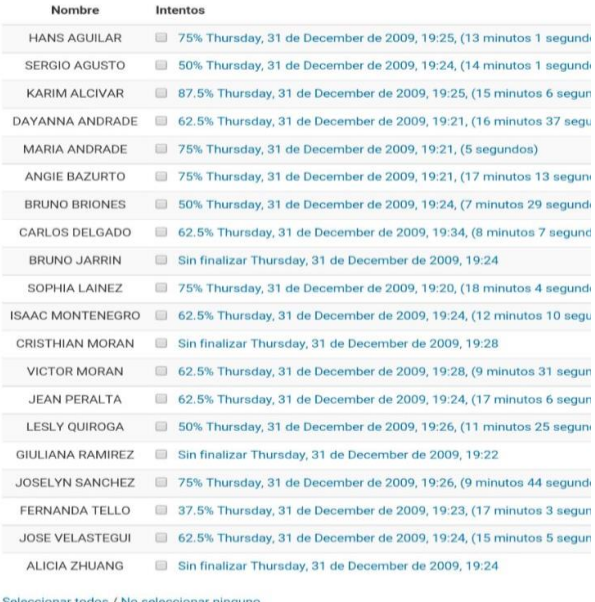

Elegir.  $_{\rm \star}$ 

#### Estadísticas de la lección

| Puntuación |                        | Puntuación | Puntuación |                        |  |
|------------|------------------------|------------|------------|------------------------|--|
| promedio   | Tiempo promedio        | alta       | baja       | <b>Tiempo alto</b>     |  |
| 64.06%     | 12 minutos 37 segundos | 87.5%      | 37 5Q      | 18 minutos 4 segundos. |  |

**Figura 3.** Calificaciones de las lecciones por los estudiantes

| top - 02:12:44 up 1:13, 1 user, load average: 2,00, 2, |             |        |            |        |                 |         |
|--------------------------------------------------------|-------------|--------|------------|--------|-----------------|---------|
| Tasks: 96 total, 1 running, 95 sleeping, 0 stopped,    |             |        |            |        |                 |         |
| %Cpu(s): 0,3 us, 0,2 sy, 0,0 ni, 99,5 id, 0,0 wa, 0,   |             |        |            |        |                 |         |
| KiB Mem: 1010108 total, 450468 used, 559640 free,      |             |        |            |        |                 |         |
| KiB Swap: 0 total, 0 used, 0 free.                     |             |        |            |        |                 |         |
|                                                        |             |        |            |        |                 |         |
| PID USER                                               | <b>PRNI</b> | VIRT   | <b>RES</b> |        | SHR S SCPU SMEM |         |
| 20<br>$3039$ root                                      | 0           | 6412   | 1312       | 840 R  | 0.7             | 0,1     |
| 2430 tomcat7 20                                        | O           | 298196 | 44100      | 7360 5 |                 | 0,3,4,4 |

**Figura 4.** Rendimiento con 1 usuario en línea

En la figura 4 se puede observar el porcentaje de CPU utilizado cuando solo hay un usuario en línea que es menos del 1% y la memoria RAM utilizada es de menos de 500MB, esta prueba se la realizó en otra institución.

| Tasks: 129 total, 15 running, 114 sleeping, 0 stopped, |    |   |             |                       |                   |  |     |  |
|--------------------------------------------------------|----|---|-------------|-----------------------|-------------------|--|-----|--|
| %Cpu(s): 88,7 us, 11,0 sy, 0,0 ni, 0,0 id, 0,0 wa, 0,0 |    |   |             |                       |                   |  |     |  |
| KiB Mem: 1010108 total, 829448 used, 180660 free,      |    |   |             |                       |                   |  |     |  |
| KiB Swap: 0 total, 0 used, 0 free.                     |    |   |             |                       |                   |  |     |  |
|                                                        |    |   |             |                       |                   |  |     |  |
| PID USER PR NI                                         |    |   | <b>VIRT</b> | RES SHR S & CPU & MEM |                   |  |     |  |
| 4200 www-data                                          | 20 | D | 131868      | 26872                 | 3760 R 14,2 2,7   |  |     |  |
| 4373 www-data                                          | 20 | П | 136296      | 30892                 | 3372 R 14,2 3,1   |  |     |  |
| 1383 www-data                                          | 20 | O | 135680      | 30336                 | 3404 R 14,2 3,0   |  |     |  |
| $4408$ www-data $20$                                   |    | Ü | 132840      | 27736                 | 3500 R 14,2 2,7   |  |     |  |
| 4418 www-data 20                                       |    | 0 | 135688      | 30568                 | 3380 R 12, 3 3, 0 |  |     |  |
| $4372$ www-data $20$                                   |    |   | 0 135936    | 30536                 | 3348 R 12,0       |  | 3,0 |  |

**Figura 5.** Rendimiento con 19 usuarios en línea

Como se observa en la figura 5 el porcentaje del CPU llega 88.7% y la memoria RAM utilizad es de 829MB siendo suficiente para cumplir los requerimientos de los usuarios conectados al aula virtual.

# **5. Conclusiones**

- 1. Se ha diseñado un prototipo de servidor e-learning con Moodle portable con interfaz web mediante uso de hardware y software libre.
- 2. Se Implementó un dispositivo en el cual los usuarios pueden acceder a su aplicación Moodle de forma inalámbrica como alámbrica
- 3. Se realizó una actividad de clase como fue una lección, con 21 estudiantes los cuales todos realizaron correctamente la lección.

#### **6. Recomendaciones**

- 1. El prototipo está orientado para cumplir los requerimientos de conexión en un aula de unos  $25 \text{ m}^2$ , no debe ser usado para áreas mayores pues podría haber problemas de cobertura, y no funcionar correctamente.
- 2. Configurar en el enrutador que la selección del canal en el que va trabajar sea automático para que elija el canal que esté menos congestionado.
- 3. Definir debidamente los roles de los usuarios que van usar la plataforma para evitar errores en la administración de los cursos.
- 4. La aplicación Moodle tiene la capacidad de agregar módulos externos, se recomienda no usar módulos que requieran de muchos recursos pues podría afectar de forma negativa en el equipo.
- 5. Para futuras versiones del proyecto se puede ir por un mini pc con las mismas características pero más comercial.
- 6. Usar bases de dato externas para facilitar la administración de los cursos.

# **7. Agradecimientos**

Agradecemos enormemente a nuestros padres que gracias a ese esfuerzo día a día pudimos completar esta etapa de nuestras vida, a nuestros familiares que aportaron un granito de arena para la realización de este proyecto, amigos que nos acompañaron en esta etapa de preparación y que han colaborado en los diversos proyectos de nuestra carrera estudiantil, al Ing. Marcos Millán por sus enseñanzas y todos sus propuesta en enseñanzas para la elaboración de un proyecto de calidad y que fue parte importante en esta última parte de nuestra carrera estudiantil, a la universidad por habernos brindado la oportunidad de realizar nuestro formación de todos unos profesionales.

# **8. Referencias**

- [1] Cubietech. (2013, Marzo 13) CubieBoard Open-Source Main-Boards [Online]. Disponible en: [http://docs.cubieboard.org/products/start#a20](http://docs.cubieboard.org/products/start#a20-cubieboard) [cubieboard](http://docs.cubieboard.org/products/start#a20-cubieboard)
- [2] TP-LINK Technologies. Router TP-Link TL-WR841N [Online]. Disponible en: [http://www.tp](http://www.tp-link.es/products/details/cat-9_TL-WR841N.html)[link.es/products/details/cat-9\\_TL-WR841N.html](http://www.tp-link.es/products/details/cat-9_TL-WR841N.html)
- [3] The Apache Software Foundation. Apache HTTP SERVER PROJECT [Online]. Disponible en: [http://httpd.apache.org/ABOUT\\_APACHE.html](http://httpd.apache.org/ABOUT_APACHE.html)
- [4] Moodle. (2015, Julio 23). Acerca de Moodle [Online]. Disponible en: [https://docs.moodle.org/all/es/Acerca\\_de\\_Moodle](https://docs.moodle.org/all/es/Acerca_de_Moodle)
- [5] Moodle. Módulos de actividades de moodle [Online]. Disponible en: <https://docs.moodle.org/all/es/Actividad>
- [6] Moodle. Módulo de lección de Moodle [Online]. Disponible en: [https://docs.moodle.org/all/es/Actividad\\_de\\_lecci](https://docs.moodle.org/all/es/Actividad_de_lección) [ón](https://docs.moodle.org/all/es/Actividad_de_lección)
- [7] Moodle. Módulo de for de Moodle [Online]. Disponible en: [https://docs.moodle.org/all/es/Actividad\\_de\\_foro](https://docs.moodle.org/all/es/Actividad_de_foro)
- [8] Moodle. Módulo de taller de Moodle [Online]. Disponible en: [https://docs.moodle.org/all/es/Actividad\\_de\\_taller](https://docs.moodle.org/all/es/Actividad_de_taller)
- [9] Moodle. Módulo de wiki de Moodle [Online]. Disponible en: [https://docs.moodle.org/all/es/Actividad\\_de\\_wiki](https://docs.moodle.org/all/es/Actividad_de_wiki)